## dormakaba

## Quickstart Guide: dormakaba Learning Portal

## Zertifikate erstellen

## **Voraussetzungen:**

dormakaba verschickt keine gedruckten Zertifikate mehr. Sie können die Dokumente selbstständig herunterladen und ausdrucken. Zertifikate können nur zu Lernprogrammen Zertifizierung erstellt werden, die Sie komplett erfolgreich bestanden haben.

Auf der Startseite können Sie über die Kachel «Verlauf» auf Ihre besuchten und abgeschlossenen Schulungen zugreifen. Klicken Sie dazu auf «Alle anzeigen».

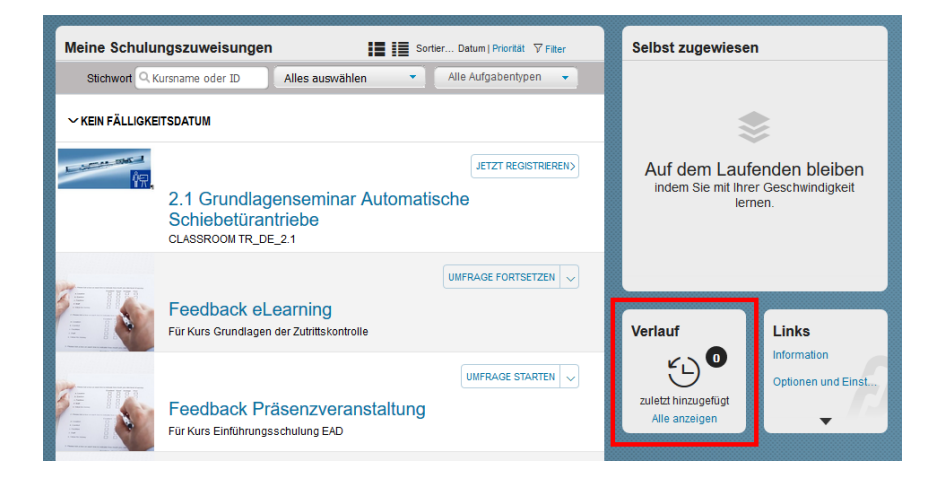

Hier erhalten Sie eine Informationsübersicht zu den vergangenen Angeboten:

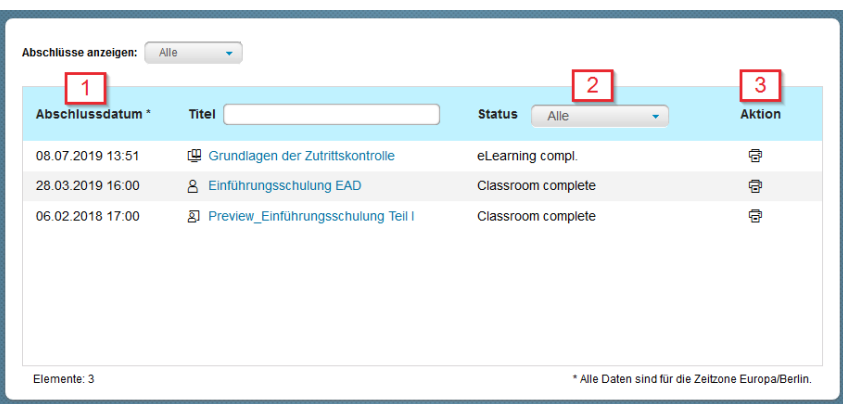

- 1) Alle abgeschlossenen Angebote werden hier nach Abschlussdatum sortiert aufgelistet.
- 2) Sie können nachlesen, ob Sie den Kurs bestanden oder nicht bestanden haben.
- 3) Über die Schaltfläche in der Spalte «Aktion» können Sie das Zertifikat zu dieser Schulung generieren. Bei Bedarf können Sie es lokal bei sich speichern und/oder ausdrucken.